## **Guide to using ENROL – Principals**

## Contents

Introduction to ENROL Authorisation and access Information held in ENROL Enrolment processes in ENROL Tasks and emails generated by ENROL Reports Impact of ENROL on other school processes Support for ENROL User guide for ENROL

ENROL user guide for school users [PDF, 2.5 MB]

Principals guide to ENROL [PDF, 382 KB]

## Introduction to ENROL

#### What is ENROL?

ENROL is a central electronic register that authorised users in all schools and kura update via the web as students enrol, change schools, or leave the school system.

ENROL was created for the recording and transfer of student enrolment records as required under section 237 of the Education and Training Act 2020. The Secretary for Education has gazetted rules under section 237 (3) of the Education and Training Act 2020. The Enrolment Rules are documented in the Education Circular 2013/21.

#### Education Circular 2013/21

The ENROL application and the data within it is owned and managed by the Ministry of Education. Authorised users have access to ENROL through the School applications area of the Educational Leaders website.

Educational Leaders website(external link)

### Authorisation and access

As ENROL holds personal information of students, only staff who are directly involved in updating enrolment data require access to ENROL. All authorised users must have a separate, individual user account and password to access

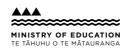

New Zealand Government

#### ENROL.

#### Authorised users

All authorised users will need to complete ENROL training before being given a user account and password. While ENROL is a very simple application, it is used by all schools, and it is very important that users are trained to use it consistently and are aware of the impact of their actions when updating ENROL.

For more information on authorised users, refer to the "Why is authorisation required" section of the guidelines.

Page 3 - Why is authorisation required [PDF, 382 KB]

#### Getting access

As ENROL holds personal information of students, only staff who are directly involved in updating enrolment data require access to ENROL. All authorised users must have a separate, individual user account and password to access ENROL.

For more information on access, refer to the "Page 3 - Initiate access" section of the guidelines.

Page 3 - Initiate access [PDF, 382 KB]

### Information held in ENROL

#### Accuracy of information

The quality of the information held in ENROL depends on accurate recording of information, which will minimise the number of duplicate records and preserve the integrity of data that has been collected. Updating student records regularly will also serve to ensure that your school's records are current.

Schools are dependent on one another in ensuring that information in ENROL is kept current when either creating new student records or maintaining existing records.

#### Student information

To minimise the risk of duplicate records, the 'Find a Student' screen in ENROL checks for similar spellings of names and likely typing errors when presenting search results of possible students. The 'Check Name' in the 'Create a Student Record' screen has an indicator displayed to show whether the records returned in the search results are already held in ENROL.

### **Enrolment processes in ENROL**

You can find full details on each of the below sections on pages 3 and 4 of the Principal's guide.

Principal's guide [PDF, 382 KB]

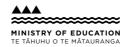

New Zealand Government

#### Recording identity and eligibility verification information

ENROL requires you to record the eligibility criteria you have used to determine whether a student is a domestic or an international student.(external link)

#### Education Circular 2013/21

#### Teaching and learning notes flags

Teaching and learning notes are a valuable tool for highlighting to the next school if there are significant issues that will affect the academic and pastoral care of a student.

Teaching and learning notes are used to highlight areas that relate to a student's academic performance, attendance, behaviour, personal information, custodial information, or health issues.

#### Batch enrolment and withdrawal process

The batch enrolment and batch withdrawal processes assist your staff at two busy times of the year (the beginning and the end of the year).

#### Enrolling and withdrawing students who transfer during the year

As mentioned earlier in this section, you will need to check the eligibility fields when new students enrol in your school during the year. You will also need to update the address information at enrolment and when a student leaves. It is not required in ENROL to update residential address changes which occur while the student remains at your school.

You may need to record an Alias when a student leaves if the student has started using the alias during the year while at your school. This will help the next school retrieve the record if the student enrols under the alias instead of their legal name.

It is recommended that you give a printed copy of a student's ENROL record to them when they leave. This document shows the student's National Student Number, along with all other identity information, which can be passed to the next school, to assist them to quickly find the student's ENROL record when processing their enrolment.

### Tasks and emails generated by ENROL

Your school is notified by an email from ENROL of tasks to be actioned. The number of emails you receive from ENROL will depend on the level of enrolment activity in your school. Some emails will request the completion of tasks while others will be for information only. You will need to retain some emails for your school records, such as those relating to the submission of stand-down and suspension forms.

You can find more details on the types of emails your school might receive on page 5 of the Principal's Guide.

Principal's guide [PDF, 382 KB]

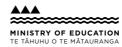

## Reports

There are a number of reports that authorised users in your school can produce for your management staff. The reports are produced in a comma separated values (.csv) format, which enables your staff to sort the data, print the report or save it using Microsoft Excel or a similar application.

There are ENROL reports, Roll Return reports, and hearing and vision test reports, and details about each can be found on page 6 of the Principal's Guide.

Principal's guide [PDF, 382 KB]

## Impact of ENROL on other school processes

This section briefly outlines how ENROL and other school processes interact.

#### Attendance monitoring

Maintaining the attendance registers is not part of the functionality in ENROL. Schools should continue to use the attendance system/process they currently use. The only ENROL interaction is when a student has been absent for 20 consecutive school days and you have not been advised that the absence is only temporary. At this point the student should be withdrawn in ENROL by entering the last day of attendance and a non-enrolment notification should be initiated immediately to begin finding the student. If the student is no longer attending your school, withdraw the student immediately.

Should a student have a particularly poor attendance record whilst at your school, then please tick their "Attendance" Teaching and Learning Note when withdrawing the student. This will alert the next school to contact you if they wish to receive further clarity on the student's attendance.

#### **Pre-enrolments**

This process is external to ENROL and schools will continue their current pre- enrolment practice. Authorised users will need to be advised when the student is confirmed as attending your school, allowing ENROL to be updated accordingly at that time.

In the first week of Term 1, when a larger number of pre-enrolments come together, this process may take the form of a pre-enrolment checklist, where students are marked off as they arrive.

#### Integration of student management systems with ENROL

All Student Management Systems (SMS) are integrated with ENROL. With integrated services, an enrolment or a withdrawal in your SMS can activate the enrolment or withdrawal in ENROL so administrators no longer have to process a student in both systems. Contact your SMS vendor to request information and training about how this works or you can continue to do processes separately.

#### Submission of stand-down and suspension forms

ENROL has integrated Stand-down and Suspension (SDS) processes to meet current Ministry SDS guidelines. All

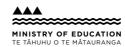

schools must complete stand-down and suspensions forms and submit them via ENROL. An email confirmation is sent to your school to confirm each submission. You are required to keep your email confirmations, electronically or printed out, for your own records.

## Support for ENROL

If you have questions about the enrolment process that you would like to discuss or seek assistance with, contact your regional office. Regional office staff will be able to assist you in these matters.

#### Regional Ministry offices

If your staff experience technical problems with ENROL, get in touch with the Channels Team. Assistance will be provided directly, or your call logged and forwarded to the appropriate unit to resolve.

Phone: 04 463 8383

Email: <u>e.admin@education.govt.nz</u>

Standard hours of support: 8:00am to 5:00pm, Monday to Friday (excluding Statutory Holidays)

#### After hours support

Outside the standard hours of support, all enquiries should be emailed. You will need to supply the information below to allow the Channels Team to manage your enquiry on the next working day.

#### Information required from you when you call

To assist us in answering your enquiry or resolving your fault, you will be asked to supply the following information:

- Your name and phone number (including area code).
- Your Educational Leaders user ID.
- School number and name (if applicable).
- The type of problem or fault you have, e.g. unable to access ENROL.
- A brief description of the fault or query, including the urgency and its impact on your ability to complete any tasks.

#### More information

You can view the full ENROL guide on the Ministry of Education website.

#### Guide to using ENROL

You can keep up to date with changes to ENROL by visiting the Upcoming changes to ENROL page on our website.

#### Upcoming changes

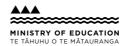